# PLUS **TRI8MICRO EXCHANGE**

#### **NEWSBRIEFS AND UPDATES**

,

#### **IS** *THE PLUS EXCHANGE VIABLE?*

contrary to popular opinion, we have not died! To say that the demands of the Plus 4 community have been overwhelming is an understatement. When we first began to offer support and product and contemplated this newsletter, there were between 40,000 and 60,000 machines sold *in* the United States. We only knew of the existence of 3,000 of these users. Since that time, Commodore has been liquidating both Plus 4 and C-16 computers through companies like Urban General i C.O.M.B. and through land developers who are :ring the systems as premium items. Our recent yalty accounting shows that there are now approximately 150,000 machines *in* use *in* the United States. Our own list of users in terms of people who have either written us or called us has grown to 25,000 people. These 25,000 people have been referred to us for everything -- where to purchase hardware, compatibility problems with modems and printers, problems with specific applications and the built-in software, availability of books which Commodore has never published, where to get software, problems with software they already own even if they didn't buy the software from us and even if the software is not of our making, specific pin-out compatibility and schematics, repairing hardware, should they purchase a Plus 4, etc., etc. We are so inundated. with questions that I sometimes feel that Commodore tells anyone who inquires, "Is the sky blue?" to call Tri Micro.

Now, you may be saying to yourself, "Well, that's greatl 25,000 people all paying yearly subscriptions -- you should be able to develop new software and produce this newsletter regularly no sweat." Not quite! We have only 2,000 paying Plus Exchange '~mbers, quite a few of whom paid at the old quarterly  $\frac{1}{3}$  te of \$10.00 per quarter and have not been rebilled nce we have fallen behind in our scheduling. We nave, therefore, had to bootstrap this organization with a budget of approximately \$25,000.

The momentum has increased at such a pace that we have been able to do two things: (1) Build a reserve from the Plus Exchange business; (2) Allocate funds from our C-64 / C-128 / Atari business to add to this reserve. With this new budget allocation, we have added three staffers and contracted some software reviews, the first of which appear in this issue. I am now confident that we will be able to produce the newsletter every six weeks, beginning with this issue. The response to written correspondence should be faster, however, do not expect the unreasonable. Much of the time, your questions require that someone actually spend some time building case situations as you describe them to test the problem and attempt a diagnosis.

I know the frustration level must be high for some of you, especially those of you who have paid your money to be members. Please understand that it is in your best interest that we try to serve even non-paying members at least for a time in order to keep the user base large and ensure continuing information and development. Remember what if felt like to be out in the cold with no one to turn to for answers? Initially, anyway, we just don't feel right turning someone away who has a legitimate problem and the increased volume of requests was really taxing. To those of you who wrote despairing letters, MEA CULPA, MEA CULPA, MEA CULPA! To all of you, thanks for your continued patience and support.

#### **WHERE'S THE SOFTWARE?**

Some of you are still waiting for Commodore software titles. We are filling them as we get product in, unfortunately, we get little dribbles of product straggling in and it is rarely enough to completely bring our backorders current. Commodore shipped much of the software to the United Kingdom for liquidations and bundled promotions, in addition to the software being provided to liquidators here. Once this software has been completely sold, Commodore will not be reproducing the software.

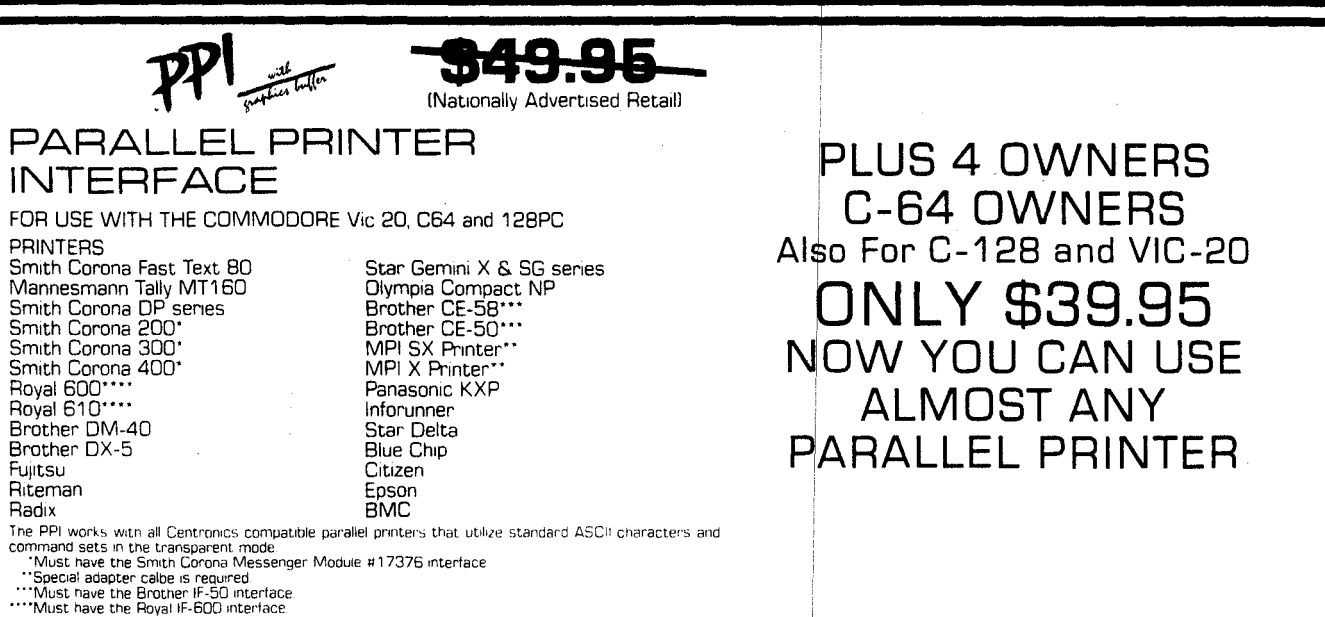

i

The PPI has a microprocessor which makes it functionally versatile. Most software programs for the Commodore computers such as calculation sheets and word processors were written to be used with a Commodore printer. These software programs use a Character/Command Set that is unique to the Commodore Command Set and can only be understood by a Commodore printer. The Commodore Character /Com/mand Set is translated by the PPI so that a non-Commodore printer can understand it. In addition to the Commodore Character/Command Set, Commodore has a special Graphic Character Set which is also transiated by the PPI in order for a non-Commodore printer to understand and print it. The translation of the Commodore Character/Command and Special Graphic Sets is known as emulation. By emulating the Commodore 1525 and MPS 801 printers, the PPI allows! you to use a non-Commodore printer with all existing software developed for a Commodore Computer and Printer System.

The PPI is also equipped with a transparent mode which allows the user to select between Commodore's Character, Command, and Graphic Sets or those of a non-Commodore printer. The best of both worlds.

#### FEATURES FOUND ON THE PPI

#### ,. High Speed GraphiCS Buffer

The PPI is equipped with a high speed graphics buffer which enables you to print Commodore Graphics and bit image graphics up to 40 times faster.<br>than more expensive non-buffered units. The onboard buffer also eliminates printer head shuffling, which can cause excessive wear that might result in the premature failure of your printer.

2. Total Emulation of Commodore Graphics, Character, and Command Set allows the use of all Commodore and Commodore compatible software

All commands that are sent from a Commodore computer to the PPI and a non-Commodore printer will be understood as if the Commodore computer was communicating with a Commodore printer. In other words. all printer functions that can be achieved when using a Commodore computer and printer system can also be emulated identically when using a Commodore computer, the PPI and a non-Commodore prrnter By emulating the Commodore 1525 and MPS 801 printers. the PP: allows you to use a non-Commodore printer with all existing software developed for a Commodore Computer and Printer System.

#### 3. Transparent Mode Lock Controls

The Transparent Mode Lock Controls are commonly issued before loading wordprocessing software programs such as Paper Clip. Easy Script. etc. The Lock Controls allow the user to fully utilize all of the special

printing features such as double strike, underline, subscript. superscript. etc...., offered in these programs.

#### 4. True Commodore Graphics

When using the PPI, the dot pattern of the characters printed by a non-Commodore printer IS Identical to the dot pattern of characters printed by the Commodore 1525 or MPS 801 printers.

:'5. Combining of Emulation and Transparent Modes

, The PPI allows the user to combine Commodore's Character, Command. and GraphiC Sets with those of a non-Commodore printer.

#### **6.** No Confusing DIP Switches

Plug the PPI in and it works. No confusing charts and DIP switch configurations to set.

● 15 Page Easy to Follow Users Manual

The PPI Users Manual. although baSically technical In nature, IS thorough. self explanatory, and easy to understand for the most non-technical computer user.

#### **8. FCC Approved and Fully Shielded**

I

The PPI meets all of the FCC's stringent requirements for electromagnetic and radio frequency emission interference. Unlike most other interfaces the PPI is fully shielded to insure the highest data integrity and the lowest interference with television and radio reception.

#### **9. Expanded Graphic Characters**

The PPI is dapable of printing expanded graphic characters. Expanded graphiC Chafacters are larger than normal size graphiC characters A graphic character is a character which is not a letter or a number.

#### 10. Expanded Reverse Graphic Characters

Expanded reverse graphic characters are the same as expanded graphic characters  $\phi$ xcept, that where you see black on the expanded graphic characters you will see white and vice versa.

#### 11. Expanded Alpha Numeric Characters

The PPI is capable of printing expanded alpha and numeric characters. The alpha charadters consist of all punctuation marks and the alphabet. The numeric characters consist of all numbers.

#### 12. Expanded Reverse Alpha Numeric Characters

Expanded reverse alpha numeric characters are the same as expanded alpha numeric characters. except. that where you see black on the expanded alpha numeric characters you will see white and vice versa.

#### 13. Condersed Alpha Numeric Characters

The PPI is capable of printing condensed alpha and numeric characters. Condensed alpha numeric characters are small than normal size alpha numeric characters.

#### 14. Commodore Print Function Lock Controls

When using a Commodore computer and a Commodore printer and the user wishes to execute a specific print function such as reverse graphics. condensed print, etc. . . The user issues a specific command to the printer. This command locks the printer into that specific print function until issued another command to leave that specific print function. The PPI works the same way The commands used between a Commodore computer and printer can be used without change between the Com-<br>modore computer, the PPI and a non-Commodore printer.

#### 15. Combining Expanded and Condensed Print Features

The expanded and condensed print features can be used together to produce expanded/condensed characters and vice versa.

# PLUS/4 SOFTWARE PRICE LIST<br>(Aug. 1985 superceeds all others)

 $\ddot{\phantom{a}}$ 

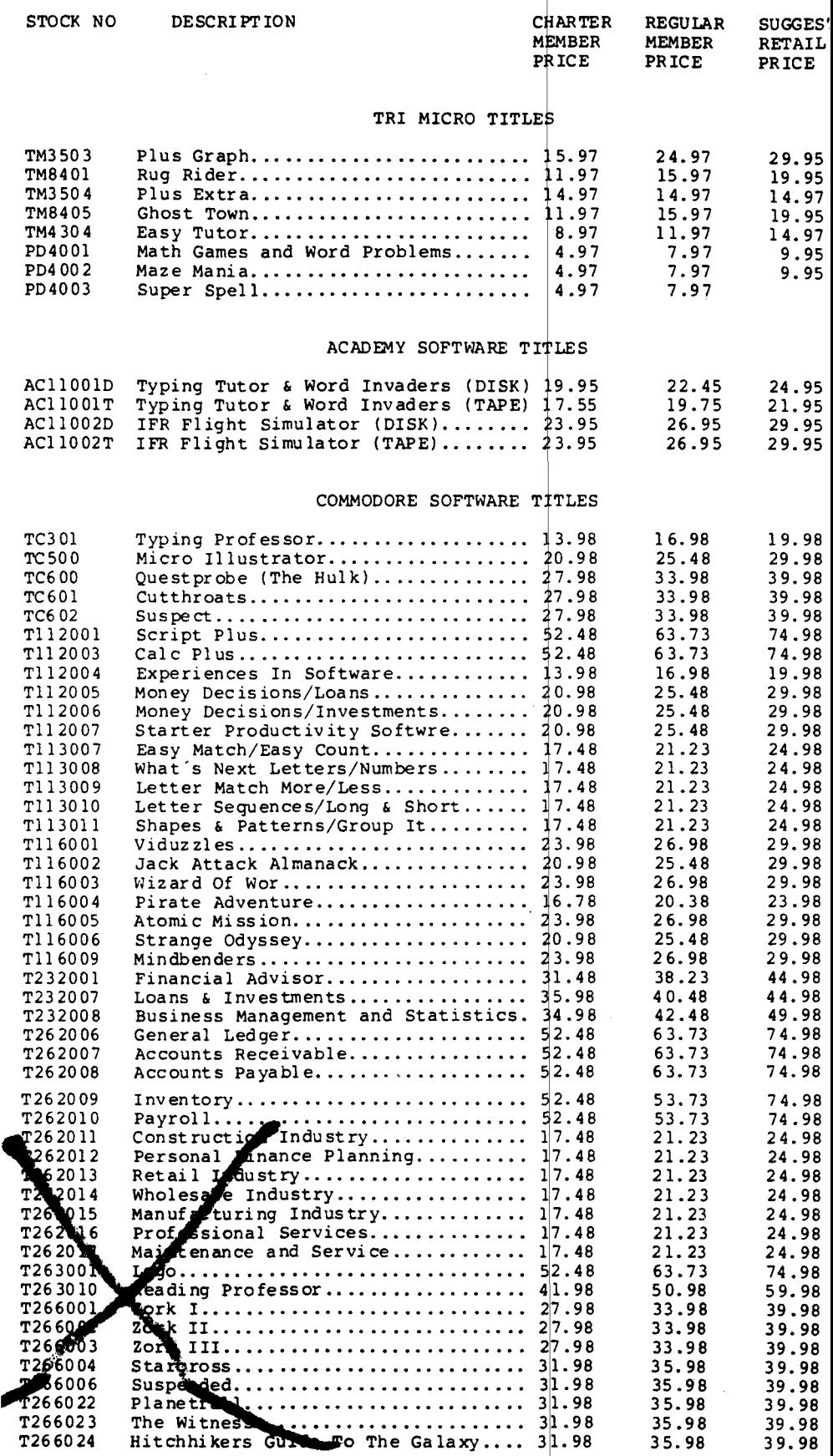

#### *THE HULK*

#### Adventure International/Commodore

Adventure International has been publishing the Scott Adams' Graphic Adventure Series for quite a while. Most of the titles have. adhered to a fundamental format where compugamers assume a role and try to solve multiple riddles, uncover clues, and discover objects which help them attain their ultimate goal. This may be finding a treasure escaping a hostile environment, or preventing a disaster. Whatever the scenario, there's always been excitement, a sense of discovery, and the satisfaction derived from cracking a particularly tough conundrum.

Expanding beyond the normal subject boundaries somewhat, AI signed a deal with Marvel Comics. Working with the *comic* book heroes of the sixties and seventies, the SAGA series continues. Commodore licensed the products for their PLUS/4 and C-16 computers. The firstborn of this new venture is The Hulk, a simulation in which gamers think and act like the green skinned, much maligned and misunderstood monster.

A two word verb and noun command system is part and parcel of all SAGAs. Hitting the RETURN key without an entry switches the display between the graphics and text modes. As in most adventure games, keyboard entry is the only means of command. To quicken the pace, certain ones (N for North, for example) can be shortened to a single keystroke.

The goal *is* to amass points by collecting gems and storing them in a special area. While this may seem a little trite for an adventure program, the fun and excitement really stem from becoming the Hulk and wielding his incredible strength. After all, who hasn't grown up wishing they had the powers of their favorite comic book superhero?

AI has done a very good job with the visual portions. Mock action scenes (as in a comic book) help make up for the absence of true animation. The Hulk is exquisitely portrayed! Facial expressions, the torn and tattered clothing, they're all reproduced faithfully. The storyline doesn't detour too much from the premise of the printed version either. Unlike the television show, the human side of the creature is Bruce Banner, not David. This can be important for anyone wanting to get the true feeling of the pulp hero/villain.

Possibly because of social considerations the Hulk's character has changed. He's mellowed a bit. I remember him as a destructive sort of a rogue who only half understood humanity. Of course his visual aspects have changed with time, so perhaps the highly destructive nature of the beast was altered too. This

revelation came to light when the program refused to let me flatten a particular item. After getting over the non-arcade format, this meekness was the biggest<br>letdown.

The challenges presented in The Hulk are of a basic to intermediary class, therefore most adventurers will find the  $program$  challenging and stimulating. The yarn begins with Bruce Banner tied to a chair inside of a large geodesic dome. Naturally the restraints are too strong for the mild mannered scientist to overcome, so the Hulk must be aroused from within.

Gas attacks and high (body crushing) gravity are two of the early obstacles which need to be overcome. Logic, careful experimentation, and some risk taking are the ke ingredients for success. One of the main features is a fuzzy area where space is distorted.<br>The normal directional inputs don't work as they The normal directional inputs don't work as they should. Though forewarned is forearmed, it will do you no good. The challenge remains.

Humor hasnit been left out. A brief appearance by the Chief Examiner (a Scott Adams cameo role) puts this role playing fantasy adventure back into its true perspective. Though the rest of the series will never appear, The Hulk is quite enjoyable in its own right. Top notch execution, adequate challenges, and a few surprises enhance its entertainment value.

Wait till you check out the fan. What sheer strength, what awesome power, what a way to fantasize the blues away. C'mon, get the green gleam!

#### STRANGE **OD**YSSEY

#### Scott Adams

With the r~lease of Scott Adams' Strange Odyssey text adventure Ifor their newest line of micros, Commodore has created a rather interesting combination: a marr *iage* 0 new hardware with one of the oldest titles available Ifor any personal computer. The Commodore 16/Plus/4 Iversion of Strange Odyssey is essentially the same las the original program developed for the Apple II line in the late 1970's. (That's even before Monsieur Adams added hi-res pictures to the entire series, updrading it to S.A.G.A. (Scott Adams Graphic Adventure) status.

This turn  $\phi$ f events doesn't mean Strange Odyssey isn't a challenging, entertaining game. Considering the fact tht the Plus/4 or the 16 will most likely be someone's first computer, it doesn't matter one iota if the title has been around for four weeks or four if the title has been around for four weeks or four<br>years. As far as the novice computerist is concerned it's a new adventure.

,

Though some may argue that Strange Odyssey is behind

the times as far as text adventure development is ~oncerned, this allegation is based on a false So it doesn't have a 1600 word vocabulary and a parser capable of accepting multiple verb-noun statements simultaneously, a la Infocom games. NOt many do, yet they still manage to provide numerous hours of enjoyment to the vast majority of electronic gamers. I know a sizeable number of players who disdain Infocom offerings precisely because they take so long to complete. These mavericks feel the continuity and pleasure associated with solving the dilemma fades long before the final move.

Now that the relative nature of everything in the universe has been explained, let's delve into the mysteries and wonders of Strange Odyssey itself. The scenario goes something like this: your spacecraft is down on a hostile alien planet, the craft's power crystal is weaker than a decades old "0" battery, and home's looking farther away every minute.

Gathering courage, you must venture forth into the foreboding terrain to gather the (five) objects needed to repair the ship and effect a safe trip home. Along the way you'll discover a transportaion portal, weather deadly methane ice storms and subdue a ferocious hellhound. (I can't resist dropping at east one hint, don't dawdle in the ice storm; it's too much like New York City, a nice place to visit, but. . . ).

Though it contains only twenty three locations, completing Strange Odyssey is easier said than done. That's because the correct solution is a matter of sequential steps funelled through the portal. Some lead to dead ends (literally as well as figuratively!) while others practically guarantee success. With some common sense and a little practice you'll be able to determine the difference.

The brief manual enclosed with the cartridge is one of the most lucid ever written for a Commodore software release. That's becuse it's a direct lift of the Scott Adams Apple documentation that accompanied (and still does) the original version of the program. Besides startup instructions and a short blurb highlighting the heart and soul of adventure games, *Libe to find a PLUS 4 friend to share the joys and* the manual explains the legal verb/noun syntax and even provides a few possibly useful verbs.

It's an entertaining diversion that's still of providing exciting entertainment and fun filled counesponding. evenings. Plus/4 and 16 owners, don't miss out on a *your oun community*. - good time and a bit of gaming history; add Strange Odvssey to your library today!

#### *TELECOWUUNICATI0NS*

#### **HARDARE and SOFTWARE**

At the present time the only modem known to work with the Plus/4 computer is the model 1660 from Commodore. It comes in a white box labeled MODEM 300. Unfortunately, the software packaged with the modem does not run on the Plus/4 computer. If you contact Commodore customer support at 1-215-431-9100 They will provide you with a FREE copy of a terminal software program called Higgyterm. This is the only known terminal program which will run on the Plus/4. Tri Micro also has Higgyterm available (if you want to order from us) but we must charge for reproduction and handling.

One item that Commodore mayor may not remember to mention is that the 1660 modem requires a simple modification to function properly. The modification requires cutting a single "wire" on the printed circuit board of the modem. All that is needed is an exacto knife or single edged razor blade or any similar small sharp blade which is easy to handle. After removing the modem from the package lay it down on a table with the BOTTOM of the modem facing UP and the printed circuit connector facing toward you. You will notice that a small section of the printed circuit board protrudes from the plastic housing covering the modem. It will probably be green in color. Near the center of this section of the printed circuit board you will see a short length of "wire" which is readily accessable. It is about 1/2 inch long and appears to be coated with silver. You must cut through this length of "wire" so that there is no longer a continuous path from left to right. You can do this by holding the modem firmly against the table and using the knife as a small saw to cut through the "wire" and into the surface of the printed circuit board itself. That"s all there is to it. It will take some force to cut the "Wire" so please.be careful.

#### **NEED A PAL?**

even provides a few possibly useful verbs.<br>
with your next software order or membership renewal.<br>
In any format Strange Odyssey proves itself a classic. We'll add your name to our Pen Pal listings and send you<br>
It's an ent **NEED A PAL?**<br>Like to find a PLUS 4 friend to share the joys and<br>frustrations of computer avrership? Need another excuse<br>to use your yord processing skills? Just drop us a line to use your word processing skills? Just drop us a line with your next software order or membership renewal. capable a *selection* of other Plus Exchange members interested in<br>Itiled corresponding. We'll even try to locate a member from

#### **SOFTWARE REVIEWS**

**In response to user requests for software reviews, we are starting a new section in the newsletter. This issue's reviews have been written by Tad Salamone, whose articles have appeared in Commodore Microcomputer, Power Play, RUN, COMPUTE's GAZETTE, and who is a regular contributing editor to INFO 64.** 

#### *REAVING PROFESSOR*

**Increase / Build Reading Skills** 

When Commodore introduced the Plus/4 computer, it was targeted for a more business-like environment than either the *Vic* 20 or the 64. The ROM based software and the no-nonsense design said so in no uncertain terms. Heavy home use and/or small business applications were to be the mainstay of the latest member in Commodore's computer stable.

Within this framework, Commodore released The Reading Professor for Plus/4 owners interested in increasing their reading speed and improving their comprehension. Wnile Reading Professor isn't exactly in the same vein as a spreadsheet or a word processing program, it does have all the makings of a productivity package. Tnis type of program is considered one of the biggest growth areas in the entire software industry.

Contemporary business thought goes something like this. If you can dramatically improve your fundamental skills, you'll apply them and the resultant extra time to completing additional work. At the very least, you'll do a better job on the work currently at hand.

#### *OVERALL CONTENTS*

Reading Professor consists of a 40 page manual, two double sided floppies and a disk replacement/warranty card. The user manual is divided as follows: introduction, program startup procedures, lessons and an exercise tutorial. Reports generated and a list of appendices complete the litany.

Realizing that disks can be damaged or wear out, Commodore has made it both easy and inexpensive to replace defective units. Send \$5.00, the completed return registration card, and the damaged disk to Commodore for a replacement. While not the ideal backup solution, this approach at least eases the pain incurred from the loss of a valuable program.

The disks contain an informative demo program, the interactive programs and vocabulary libraries consisting of 32 selections each. The reverse side of the Program disk contains Library A (High School level), the other disk contains Library 8 (College and Adult) and Library C (Professional). The levels differ *in* topic as well as general degree of reading difficulty.

- **"**<br>"

#### *INTERACTIVE LESSONS*

Branching from the Main Menu you can enter the setup routine to alter the color of the background, regular, or highlighted text and passages. Upper case only display can also be selected. Once that's out of the way, would-be word wizards can work through a series of ten 20 minute lessons while the computer creates a profile for each individual. With this profiling feature, students can track their progress, all the way up to an incredible 2500 words per minute. At any time, the user can view his profile, complete a lesson or practice with the exercises.

These 10 lessons contain text, practice sessipns and two timed reading/comprehension checks. Organized hierarchically, the lessons begin with faulty habit elimination (finger pointing, vocalizing, etc.), vision expansion (a continually widening span of words *is* displayed on-screen), and the eradication of regression (backward eye movement within passages).

A comprehension test follows every lesson or passage. These quizzes provide immediate feedback, a vital part of any well founded educational endeavor. This spontaneous acknowledgement is coupled with active involvement and reader interest sensitivity (a wide variety of user selectable readings) to provide the best of all possible worlds in one comprehensive package.

Next you are taught how to establish a rhythm pattern transferable to books and newspapers, etc., schooled in phrase recognition (as they're flashed on-screen), and. introduced to paragraph structure for comprehension enhancement. The final lessons cover study skills, advanced visual expansion (recognition of larger areas of print) and the concept of skimming text versus speed reading. They are two altogether different beasts!

#### *SKILL-BUILVING EXERCISES*

Seven different exercises comprise The Reading Professor. These can be done independently of or in conjunction with the lessons already described. In Timed Reading you choose the material to be presented

as well as the justification, page height, width and spacing. Displayed one page at a *time,* the computer calculates your speed upon completion.

'" ,The, Tachistoscope technique highlights words of phrases row by row so you can recognize more material per glance. Reading Professor's Ladders segment helps increase the viewer's peripheral vision by presenting<br>concease formatted on-screep in two columns. a passage formatted on-screen in two Concentrating on a dot moving downwards in the center of the screen, readers enhance their abilities. Stretching is another form of peripheral vision enchancement in which letters are spread across<br>the screep ever so briefly. Once gone you must the screen ever so briefly. correctly enter them via the keyboard.

Making use of the pyramidal format, the Scales routine presents passages in a top down method meant to also widen one's side vision. A technique called Phrases<br>is then taught to iorrasse comprehension. Four is then taught to increase comprehension. phrases are flashed on-screen followed by a four question comprehension check.

The final exercise is called Depths. This trains you to gather information from more than one line at a time. Two lines are displayed simultaneously; the<br>the fitte are the space between them. key is to fixate on the space between effectively viewing both at once. Throughout the entire series of exercises users have the ability to alter the display according to the options listed under Timed Reading.

Just to keep you honest, The Reading Professor prepares a student profile consisting of the lesson or exercise performed, the passages used, the reading rate attained and a comprehension score or rate. An updated summary of these is provided each time you progress further in the program. This data can either be listed on-screen or sent to a suitably interfaced printer. The techniques used and reports generated are field tested and proven.

So whether you're just getting up to speed, or need to keep the skills tuned, The Reading Professor is the program for you. The passages are varied, the techniques are well established and presented. The manual is clear, concise and truly informative.

Now, how long did it take you to read this review?

".'"

## **IFR** *FLIGHT SIMULATOR*  **Fluing on the Plus 4.**

Academy Software's IFR Flight Simulator for the Plus/4 allows compugamers to take total control of a light plane similar to a Cessna 172RG. The screen depicts a<br>working instrument panel consisting of compass, working instrument panel consisting of airspeed indicator, altimeter, fuel gauges, flaps and<br>turn indicators, artificial borizon, and other turn indicators, artificial horizon, and navigational aids. It is an extremely realistic look.<br>A combination of joystick functions and keyed input A combination of joystick functions and keyed controls a variety of possible functions. Push the craft beyond its limits and it's curtains for all on board!

Failure to read the maps correctly or fully understand the instrumentation can cause dire consequences in the real-time flights between the program's four airports. Since IFR provides many of the challenges of actual flight, it has a longer than average learning curve. The pleasure derived makes the extra effort worthwhile. Since it is highly unlikely that Flight Simulator 11 or any MicroProse products will ever be released for the Plus/4, would be flyboys must be content with IFR. Luckily it is a first rate product capable of providing many hours of fun and enjoyment.

#### *SOLO*

#### *Repkinted* **Fkom** *COmmodoke Computing International July 1986*

Still up in the air, we come to the last game in this batch--Solo from Bug-Byte. This one takes you outside the atmosphere in a battle against aliens. You control the fighter Solo and your task is to massacre the hordes of aliens who fling themselves at you.

At the start of the game you're sitting at the bottom of the screen, but don't stay there too long because the action is thick and fast and the second wave of enemies arrives before you've had a chance to dispense with the first lot. There are supposedly 10 levels but I should think you'd have to be a super hero to get through them all. There's no doubt about it, this game is merely an exercise for your trigger finger and reflexes, the nice thing about it is that *it*  doesn't pretend to be anything else.

The graphics are pretty basic and variety is not one of the game's attributes. However, *if* what you want to do is spend an hour or so zapping away happily then you're sure to enjoy this.

#### *THE FACES BEHINV THE NAMES*

 $-$ **Maria Andrade** -- As President of Tri Micro, I have juties beyond those demanded by the Plus Exchange. Since I work with some form of the software daily, I have usually encountered any problems you might *have*  long before you *ever* discovered they were there. Doing my best with our new staff to cross-train them in this knowledge of operation of the machine and software. One request, please, do not call directory assistance for my home number when the office is closed and wake me up at 6:00 AM on Sunday morning. ! (It really happened.)

Sharon Fullen -- Some of you may already *have* spoken with Sharon on the phone. Since Sharon has joined our organization, the order processing is much improved and the new systems she has helped establish *have*  minimized errors. Always available to answer questions and take your orders, Sharon is still learning some of the more technical material. You can be certain, however, that if you give her a problem, it will be tracked down and resolved.

Allison Gibson -- The daughter of one of our members, Allison already owned a Plus 4 before joining our staff and is somewhat familiar with the problems you encounter. She has a love-hate relationship with her :omputer, an ambivalence probably shared by many of us when we first started computing. organization, her initiative in handling questions and problems will get you an answer.

David JOhnson -- *Oave* is co-founder and Chairman of Tri Micro, whose major responsibilities are software development. The author of the built-in software on the Plus 4, he is also responsible for developing the product on the C-64, the C-128, and the Atari. Additionally, *Dave* has been working on enhancements for the Plus 4 and supervising other programmers. Occasionally, if a particularly technical question comes in, *Dave* is torn away from his systems to answer the question.

Richard (Dick) Ollins -- Vice-President of Tri Micro, Oick also has duties beyond those of the Plus Exchange, although the Exchange has become one of his major project. Dick has worked with the software extensively and can usually answer questions regarding any strange "things" you may be encountering. He has done the troubleshooting on the hardware and is the person to answer questions regarding modems, specific pin-out references, schematics, etc.

Various Support People and Programmers -- Some-of \...ithese are employees of Tri Micro, others are independent contractors to Tri Micro. Their time is divided between various activities, of which one is Plus Exchange.

#### INPUT / OUTPUT

(Reverse video commands enclosed in brackets []).

#### Something is wrong with the justification mode on 0. my computer. When  $I$  use justify,  $I$  get big open spaces in the middle of the line before the last line. Hav can I correct this?

A. There is nothing wrong with the justify mode on your computer. To understand what is causing the problem, it is necessary first to understand the<br>structure of the word processor. When counting structure of the word processor. margins in calculating space available for printing, the word processor begins counting at the first non-reverse *video* space it encounters. It assumes that the paper is standard 8 *1/2* x 11 inch paper, therefore, it calculates margins within 80 horizontal<br>spaces. When in justify mode, the program must when in justify mode, the program must calculate how many words can be processed within the space allocated considering the padding of blanks which is necessary to produce a flush right margin.

The word processor assumes that a RETURN (shown on the screen as a reverse video arrow) is the end of a line or a block of text. Whenever it sees a RETURN, it sends a carriage return and line feed. If it does not see the RETURN, it continues counting the blank spaces on the line as part of the 80-column paper line and will justify the last line of text as if those blank spaces were printable characters. The result is a justified last line with enormous blanks in the middle of the line. Examples of line formats which could cause this error:

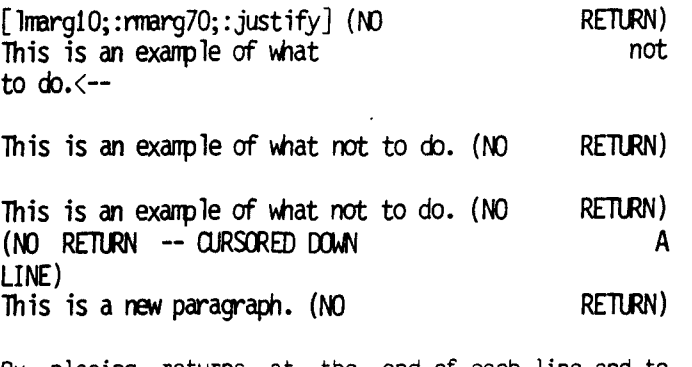

By placing returns at the end of each line and to indicate a blank line, the output is changed to the following.

 $[1$ marg10;: $marg70$ ;: $j$ ustify] $\leftarrow$ This is an example of what not to  $do. \le -$ 

This is an example of what not to  $\text{do}$ .

This is an example of what not to  $do. \le -$ 

This is a new paragraph.  $\leftarrow$ 

(--

The reverse arrows represent the carriage return and will not appear on the printout, however, the lines will all be spaced correctly as shown.

 $\overline{0}$ . I prepare documents where I use the bold print mode frequently. Is there an easier way to specify bold than having to type the [asc27;87;] each and every time?

A. If you use reverse video commands often, there is a way to save keystrokes by using the search and replace command. In those instances where you would normally type a reverse video ASCII command, simply use a special character, such as the  $#$  sign. After you have prepared the document, enter command mode, type re, and replace all instances of  $#$  with [asc27;nn;]. The search and replace command does work with reverse video and can be very handy for repetitive use of ascii printer codes. The same technique can be used if you are using a particular word or phrase often, such as in script preparation. Simply prepare a table of symbols and their word or phrase equivalent before you begin the document. Then search and replace all symbols with these equivalents and your document reads the way you want, with substantially less keystrokes and typing.

Q. I have. *fpUC1Aflii.* tire .{n;.)t~ .&z *:th2. rraroa£*  and am still having trauble working with [linkfile] command. I put the [linkfile] in reverse video follaned by the name of the next file and they do no chain *together during printing.* **Unat am** I doing *Wl.Cm.g?* 

A. Unfortunately, the manual is not clear in specifying that the [linkfile] command must be the only command on a line. Therefore, if your text runs over to line 99, you cannot put the [linkfile] command on that line. If you are using the [linkfile] command, you should stop your text at line 98. Then on line 99, by itself with nothing else on the line, type [linkfile'filename']. The filename is the name of the file you want to link or chain, i.e., the next file you want printed. The first text below is an example of a linkfile command which won't work. The second example shows a proper linkfile command.

This linkfile will not work because it won't be the only text on the line. [linkfile'filename']

This linkfile will work because the text is continued to [linkfile'filename']

You cannot combine any other reverse video command with linkfile on the same line. Therefore, if you are changing margins, putting a pagepause, or a nextpage, they must be on lines other than the line on which you place the linkfile.

Q. Something is wrong with my file manager disk. I knav the records are there because I can find them *uhen I do a search. When I tru to access a record or*review them, havever, all I can ever see is one *record.* Hav can I get to my other records?

A. Although the manual does not emphasize this element of the software, it is very important that you place the SEMI-COLON after any numerical reference in a file manager command. The proper use for accessing a record is "rc5; " NOT "rc5". The proper use for reviewing a record is "rv5:" NOT "rv5". Although the number can vary depending on which record you want to access or from which record you want to begin the review, the SEMI-COLON must always be included. If you do not include the *semi-colon,* the program will only take you to the last record accessed and go no further.

Q. I was working with a file manager data file for weeks and encountered no problems. Suddenly, one day, *my data was out of its proper format with the* information from one field spread out into another and with blank records in the middle of my file? Hav can I correct this program "bug"?

The problem you are describing normally results from working with various file manager disks without initializing the drive every time. It *is* not a "bug" or "glitch". The Commodore drive does not verify to see that a different data disk has been inserted in the drive, however, it remembers the format and contents of the prior data disk.

Therefore, each time you remove one file manager data disk and insert anotherone, you should type the "fame" in command mode to initialize the new data disk. If you don't, it is possible that some of your old data will write over the data disk now inserted in the drive, causing fields to fallout of format and wiping out the information in some records.

-,'(

We could have solved the problem in software by  $\sqrt{ }$ forcing the drive to perform an " $\mathbb{CP}^1$ -initialization  $\mathbb{CP}^1$ . every time you entered or updated a record. Due to the speed of the drive, however, we felt the solution was inefficient. To avoid the problem, be sure and initialize any change in data disks witht the "\* a command. .

I am having trouble with formatting a file to Q. produce mailing labels using the word processor and file manager. Do you have any suggestions for making this easier?

A. A discussion of making labels was printed in newsletter #2. I'll review the principles again for the benefit of those of you who have never seen the issue. In designing a word processing file to print

mailing labels, you should become familiar with the <~.papersize and pagelength commands. Papersize tells the program the size of the paper on which you are printing and is expressed in terms of how many lines can fit on the paper. Pagelength tells the program how many lines of text to process, and is the numerical equivalent of the number of carriage returns utilized in designing the label.

To determine the appropriate papersize, use the scale of  $1$  inch = 6 lines. In other words, if you are using one inch labels, the papersize command would be [papersize6;]; three inch labels require a command of [papersize18j], etc. The page length command, [pagelenNN;] computes the lines of text to be processed within the physical size defined by papersize before a form feed is given. To determine how many lines of text will be processed, remember that the system interprets a blank line with a RETURN or a line containing format commands with a RETURN as a line of text to be processed. For purposes of defining page length, a line can be thought of as a printed line of text or as any line with a carriage return. A typical example for producing a mailing label might be:

```
[tf:rc:papersize6;:pagelen4;:\left] <--
[fldl;] Lfld2;]<--
[f]d3;]<--
[fld4;] [fld5;]<-- [eof]
```
Notice that although only three lines of text will be printed (the lines where fields are positioned), the page length is actually set to 4. This is because a carriage return follows the format line. The page length must always be a minimum of one number less than the papersize. Other examples of labels are:

[rcl0;:tf:rc:papersize6;:pagelen5;:]<-- [fldl;]<-- [fld2;]<-- [fld3;]<-- [fld7;]<-- [eof?]  $[rc25; :tf:rc:paperize6; :pagelen5; :fid1;]<$  --[fld2;]<-- [fld3;]<-- [fld4;]<-- [fld5;]<--

I

I~

2

P  $\mathbf{f}$ 

[eof?]

'I

You can combine format commands and the field formats  $\sim$  on the same line if you need to make room to print a five line label. You can also design a label to print multiple copies of the same thing. Use the following format as an example:

[tf:rc:lmarg3;:nmarg35;:papersize6;:pagelen4;:]<-- [center]PLUS EXTRA<-- [center]by<-- [center]David W. Johnson<-- [eof?]

Before printing this label, insert any file manager data disk into your drive. In command mode, type "tf" to access the file manager, and type "tf" again to initialize the data disk. Determine how many copies of the label you would like. Type "highrcNN;", where NN represents the number of copies you would like. For example, to get 50 copies of the label, type "highrc50;". Type "tw" to return to the word processor and begin printing labels. The word processor will think that it is reading records in the file manager disk and print the same alabel sequentially as many times as you have indicated. Since you did not specify any fields in reverse video, however, the only thing it will print over and over again is the actual text of the label itself.

The only limitation to the multiple copy application is the 99 line limitation for the word processing file since you cannot merge linked files with the file manager. You can even mix text with file manager data.

Is there any easier way to blank out a large 0. portion of my spreadsheet without having to use the space bar in each and every cell? I sometimes have both formulas and the results entered which means for each cell, I must blank out the cell twice with the space bar.

A. By using the copy command in conjunction with the LOGO Q function, you can more easily blank out a series of cells. First, go to the initial cell you want to blank. Be certain that neither numeric nor text data nor any formulas exist in the cell. Once the cell has been stripped of all values, press RETURN. Move to the next cell you want to blank. In command mode, type "copyr;c", with the r;c being the row and column coordinates of the blank cell. Press RETURN. Move to the next cell you want to blank and press the Commodore LOGO key  $(C=)$  and the Q key together. Continue using the LOGO Q at each cell you want to blank until you have *finished* the sequence.

#### I do not understand the use of logical expressions in the spreadsheet. What function do they serve?

A. In sum, a logical expression can be used to test a result of a formula or a value *in* a cell. Based on' the results of this test, you then perform another function in a secondary cell. For example, if the costs of an item are less than a certain value, you may want adjust your budget to increase savings.

Some software titles are already on the endangered species list, foremost among them Script Plus and Calc<br>Plus. We were able to buy a supply of Script, Plus We were able to buy a supply of Script Plus from a liquidator once Commodore told us it had no more available for shipment, and are still looking for a backup source for Calc Plus. One of the software developers has contacted us offering his title for licensing, stating that Commodore released the program rights back to him and that he is free to market it as he sees fit. We are contacting the other vendors to see *if* the same is true in every case. If so, we will be able to manufacture the software ourselves under license from the programmer or software company which will assure that those titles continue to be available. We will let you know that status in the following newsletter.

We have already signed licensing agreements for some additional titles from Mexico and from the United Kingdom. We have included all titles on which we have production masters in the catalog accompanying this newsletter. Approximately 15 other titles have been licensed which have not been included as we are still awaiting production masters from the United Kingdom. Rather than get into a terrible backorder problem with the UK software, we will hold up announcement of the product until we have not only the licensing agreement but also control over production. The bulk of this software is game software, with a few serious titles such as accounting programs. You are free to call any time before your next issue arrives to find out if we have received the production masters. If so, we will be more than happy to describe the program to you and quote you a price should you want to order it early.

Our file of program submissions *is* beginning to grow. We are sending out licensing agreements to all persons who have submitted programs for publication and may have some of those titles available soon as well. They range from a stock market simulation to a utility which works with file manager files to allow columnar report printing. We have had repeated requests for a Print Shop type product and are seriously considering developing one in-house. WOULD YOU LIKE A PROGRAM FOR GREETING CARDS, BANNERS, ETC? Let us know so we can gauge whether it would be worth the programming effort or not.

The long-awaited **-I BEFORE En** electronic spell-checker *is* finally debugged, documented, and available. We have shipped all back-orders against it and recommend it highly for those of you who work with the word processor frequently.

#### *IS THERE COMPATIBLE HARDWARE?*

**JOYSTICKS --** Commodore has no more Plus 4 / C16 Joysticks to our knowledge. Our last shipment was imported from Taiwan. These have gone quickly and we have to order in minimum quantities of 1000 joysticks.

Delivery takes 8 weeks as they build tnem to order... We have tracked down a source of joystick adapter. in the U.K. **--** no prices or availability status as yet.

**DISK** DRIVES **--** Some of you have called looking for alternatives to the 1541 drive. We offer a drive, called the Enhancer 2000, which is a faster drive with a more reliable mechanism. See the catalog for details.

CASSETTE RECORDERS **--** Both the datasette for the Plus 4 / C16 are available from us, the model number being the 1531. Additionally, we have a source of datasette adapters which can be plugged into a cassette recorder to work with the Plus 4. See the catalog for details. standard

PRINTER INTERFACES -- These are used with non-Commodore printers. We know that CARDCO in Wichita, Kansas, sells their very popular printer interfaces directly to Plus 4 users. When you call them, be sure to specify that you want an interface with a Plus 4 / C16 connector. Their number is 316-267-6525. If you already have a printer interface or wish to purchase another manufacturer's interface, you can purchase the datasette adapters which will enable you to work with any printer interface. Set the catalog for details on the adapter.

**PRINTERS** -- Non-Commodore printers can be used with the Plus  $4 / CL6$  if they are properly interfaced. A good letter quality printer, the Commodore OPS-1101 is being liquidated by C.O.M.B. in Minneapolis, Minnesota, for \$189.00. This printer has many printer functions, including bold, shadow, underline, variable printing pitch, etc. We have also had many recent inquiries regarding a tractor feed for the Commodore 803 printer. C.O.M.B. is selling these for \$19.00. Their toll-free ordering number is 1-800-328-0609.

There *is* a "page creep" problem with Dkimate 10 printers. The software available in the Plug n' Print module sends an extra carriage return, pushing your text in a long document further and further down the page. This problem exists with the C-64 and the C-128 as well. Okidata does have a "fix" for the problem. To obtain it, call 800 directory assistance and ask for the Okidata 800 customer support number for your area. They will send it to you.

**MEMORY EXPANDERS --** Many of you new C-16 owners inquired as to the existence of the memory expansior. cartridge for the C-16. It is available in the U.K.. HOwever, when you convert the cost, add freight, and duty, you are probably better off buying a Plus 4.

### CATALOG HOTLINE 1-800-826-4859

At presstime, we *received* additional *information* from various sources of product. Although the *growing* lack of *availability* of Commodore software was previously referenced, the fact of the matter *is* that Commodore *liquidated* Plus 4's in the United Kingdom with 10 software programs bundled with each computer. we have called them and various liquidators to purchase Commodore Plus4 titles and they have very *limited availability.* SOme of you report over the phone that Commodore has told you that they do have the software, however, we are not getting delivery of quite a few titles and neither are our usual sources of product. Just yesterday, we found a supply of 65,000 pieces of Software, although not all titles were available.

*Titles* deleted from the price sheet *(difficulty* .in obtaining delivery or inability to find source besides<br>Commodore).

والتهاد فعجاز الجارا والهادات

 $\mathbf{r} = \mathbf{r} \cdot \mathbf{r}$  . The contract of the contract of the contract of  $\mathbf{X}$ 

馫 美藏  $\frac{168}{122}$ 

 $\zeta$ 

Experiences in Software (Tape)<br>Mindbenders (Tape)<br>Jack Attack (Cartridge)<br>Easy Match/Easy Count (Disk/Tape)<br>Starter Photoctivity Software (Tape)<br>Viduzzles (Cartridge)<br>Viduzzles (Cartridge) Letter Match More or Less (Disk/Tape)

#### OUR SUGGESTIONS

Experiences in Software Starter Productivity Software

Calc Plus

Upgrade to a disk drive

REPLACEMENT: Purchase the Working<br>C-16 /Plus 4 which contains same type of tape-compatible programs

REPLACEMENT: Respond to Plus Extra Elite, explained below.

ENHANCER 2000 available Catalog.

 $\frac{1}{2}$  and  $\frac{1}{2}$  and  $\frac{1}{2}$ 

If you choose not to uP9rade to a disk *drive,* have patience!! We are expectlng tape production masters from the U.K. We *will* have more tape programs *available* within next 4 weeks. Call BOO-number for *availability.* 

#### *II LIMITCV QUANTITY TITLES III*

The *titles listed* below, a*lthough currently available in the quantities*<br>*listed next to their name, are very limited in quantity* based on our<br>knowledge of existing supplies and our ability to purchase them. ORDERS<br>WIL

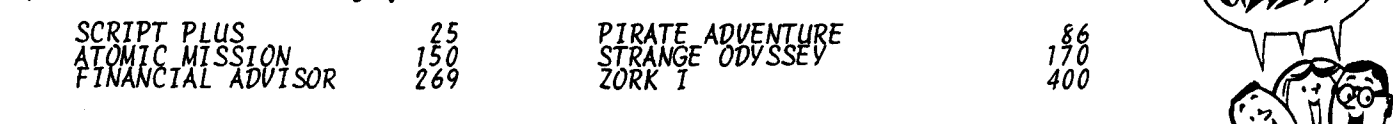

IF YOU HAVE BEEN LOOKING FOR SCRIPT PLUS OR CALC PLUS TO OBTAIN EXPANDED DATA FILE SIZE, AND / OR FEATURES,

THE PRODUCT IS NOT AVAILABLE!

We have consulted David Johnson, author of the built-in software and the existing Plus Extra program which already enhances use of the software. Exailing this both is working on developing product for some of our<br>other markets, we are hesitant to pull him off his current projects to<br>develop a solution if the interest is not sufficient to justify our loss<br>of income Wersion of Frus Extra, Carled FLUS Exist ELITE on the price sheet: all current Plus Extra features and increased data file size between 250 and 299 Ilnes with optional 40-column display. The spreadsheet option will<br>aim for a 2 1/2 times to 3 times increase in usable cell size with

*THERE WILL BE* A 4-6 *WEEK VELAY FOR VELIVERY FOLLOWING OUR EVALUATION OF ORVER VEMANfJ. IF THERE IS NOT* SUFFlCIENT~ *.VEMANV TO JUSTIFY VIVERTlNG MR. JOHNSON FROM HIS OTHER VEVELOPMENT PROJECTS, ALL MONIES REMITTEV FOR PLUS EXTRA ELITE WILL BE REFUNVEV THROUGH EITHER CHECK OR CREVIT CARV REVERSAL.* 

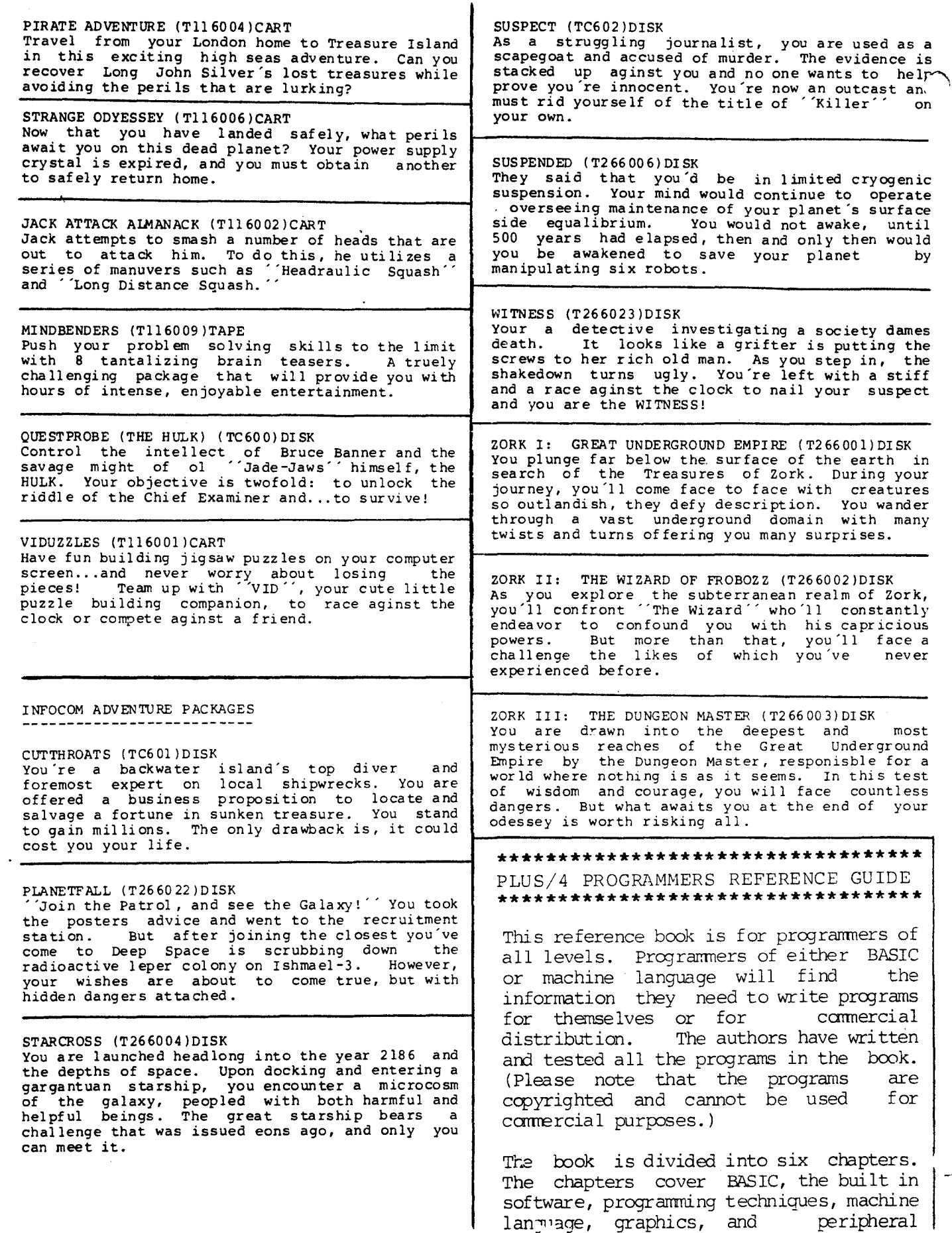

devices. Memory maps and other technical information are covered in the appendices.

CHAPTER 1 -THE BASIC LANGUAGE Provides complete descriptions of all 70+ commands, 36 functions, and the system variables that constitute BASIC 3.5. To simplify looking up BASIC keywords, the elements of BASIC 3.5 are presented in alphabetical order, with commands,<br>functions, and system variables functions, and system variables<br>
intermixed For each keyword, the intermixed. For each keyword, following information is given:

\*The abbreviation (when there is one) \*A complete syntax so you can quickly review the order of parameters \*A description of all uses for the command or function \*An explanation and range of possible values for each parameter  $*$ Examples

Graphics commands are given additional  $\overline{\text{coverage}}$  in Chapter 4, PROGRAMMING GRAHHCS. Corrmands for controlling peripherals are also discussed in Chapter 6, USING PERIPHERAL DEVICES. Chapter 3, SOME PROGRAMMING TECHNIOUES, also provides more infonnation on BASIC corrmands.

CHAPTER 2 -THE BUILT-IN SOFTWARE

This chapter is divided into four sections: word processor commands, commnds for formatting printed output, spreadsheet commands (including graphics comnands), and file manager comnands. Examples are given where appropriate.

CHAPTER 3 -SOME PROGRAMMING TECHNIQUES This is a collection of material on diverse programning topics. Both BASIC and machine lansuage programming techniques are discussed. Sections include coverage of the following topics:

\*Editing the screen \*Using the Escape key screen editing functions \*Using screen windows \*using text strings

- \*Redefining the function keys
- \*Using nathematical functions
- \*Programming sound and music
- \*Using arrays
- \*Error handling

CHAPTIR 4 - PROGRAMMING GRAPHICS Explains the operations of the graphics modes in both BASIC and machine language.<br>Color and screen control. drawing Color and screen control, canmands, and animation are among the topics discussed in this chapter. Many example programs are also provided.

CHAPTER 5 -MACHINE lANGUAGE ON THE PLUS/4

Explains the use of the built in monitor commands and the application of 6502 machine language programming on the Plus/4. This chapter does not teach machine language, but it does review the<br>instruction set and describe the instruction set and describe operating system for machine language programmers of all levels.

CHAPTER 6 - USING PERIPHERAL DEVICES Describes the operations of the disk drive, cassette recorder, printers, modems, and joystick in BASIC and machine language. Each peripheral, and the commands that control it, are explained in a separate section. Particular attention is given to disk handling operations. Disk Operating System (DOS) errcr messages are explained in Appendix A.

The appendices are provided to explain additional technical information and to prcvide quick reference material. The six appendices cover error messages for BASIC and DOS errors, BASIC tokens, character string (CHR\$) codes, ASCII codes, screen display codes, a musical note chart, and memory and register maps.

This Reference Guide also contains an extensive index that is designed to make finding information in this book quick and easy. We advise users to consult the index first when seeking specific information.

The Programer Carrnodore edited by printing and sanetime in Octor price for the we are making a offer to our 20% discount

\$15.95 SPECN

#### **CONVERTING C-64 PROGRAM LISTINGS TO PLUS 4 / C 16 PROGRAM LISTINGS**

Ihe majority of C-64 and even *C-128* programs *will* not run on either the *C-16* or the Plus 4. The *C-128* is a super-set of the Plus 4 BASIC, making C-128 software written *in* BASIC more compatible with the C-16 and Plus 4 than the C-64. However, the fact remains that most programs listed *in* magazines and books, as well as public domain programs, are written for the C-64 them to the C-16 or Plus 4. What is one to do?

The problem of compatibility with BASIC programs revolves around lines containing PEEK and POKE statements. These statements are usually followed by a numerical equivalent *in* the program listing. This number is like a street address -- the computer goes to that location. Since the locations differ between the C-64 and the Plus 4, unless these locations are converted to addresses that the Plus 4 map contains, the program *will* not run correctly.

The most commonly used locations are listed below. These should cover a majority of instances where you are trying to convert program listings. Both the you who may be working in HEX. The 64 locations' should be replaced with the equivalent Plus 4 location *in* the PEEK and POKE statements of the programs which you wish to convert.

Another difference is the color handling. To change a screen border color on the  $C-64$ , for example, you POKE the desired color number into location 53280.<br>Background color is in location 53281 = 53284. The Background color is in location 53281 - 53284. Plus 4 has its own COLOR commands. Replace all C-64<br>screep or background pokes into COLOR statements. The screen or background pokes into COLOR statements. User's Guide which comes with your machine should<br>give you the appropriate color instructions. NOTE: Delete any reverse video E's *if* you are working with a white background. The reverse video E's print<br>letters in white.

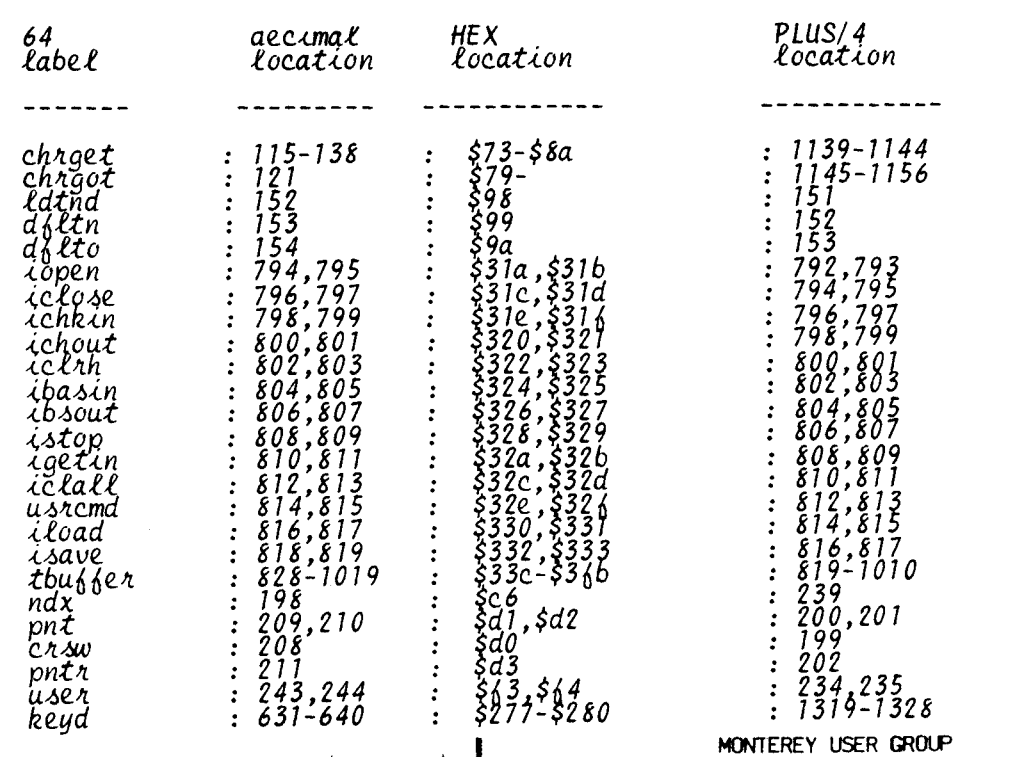

If the program uses sprites, don't even try to convert<br>the program listing. The Plus 4 and Cl6 have no the program listing. The Plus 4 and  $C16$  have no sprite capability and there is no possible way to convert the sprites without having . sufficient programming knowledge to write the graphics yourself.<br>Although many gamesters criticize the lack the sprites in the Plus 4 and C16, the memory necessary to support the much stronger BASIC in the computers with the enhanced Graphics Commands and other 1mprovements to the operating system were the trade-off for sprites.

The sound chip is also completely different. *in* the Plus 4, so any program listings which rely heavily on sound  $\text{effects}$  and music are probably beyond the conversion attempts of beginning users. Machine conversion attempts of beginning users. language programs require much more of a conversion effort than BASIC programs and are beyond the scope of this article.

If you are truly industrious, buy both a C-64 programmers's reference guide and a Plus 4 programmer's reference guide for full comparison between the memory maps.

PLUG, the Plus/4 Users Group, is a nationdl organizatiorl devoted to support of the Plus 4 arld the C/16. *WiU1* more than 200 members spread across the U.S. and several foreign countries, *if* offers Plus 4 users a forum for the exchange of information and public domain software.

LUG's chief *activities* are a newsletter and a public domain program library. Members participate in the newsletter by writing in to share what they have learned. Copies of the library disks can be ordered at \$6.00 per disk. A smaller collection of library programs on tape is also available.

Membership costs \$20.00 per year. To join, write t; <sup>~</sup> Calvin Demmon, president, PLUG, Box 1001, Monterey CA 93942.

Yet more on the Plusl4 for the insatiable readers of CCI and fans of the Cinderella machine. I have compiled the memory map of the PlUS/4 from a variety of sources and whereas most I have seen are inaccurate or so full of holes, they would qualify for a swiss cheese award, this cap is based on information to hand in early March 1986. I have used the Commodore lables for memory locations and would ask readers bear with me on the odd locations that have no explanation as to purpose. I will have these annotated

وأتعص والمخيرين والموا

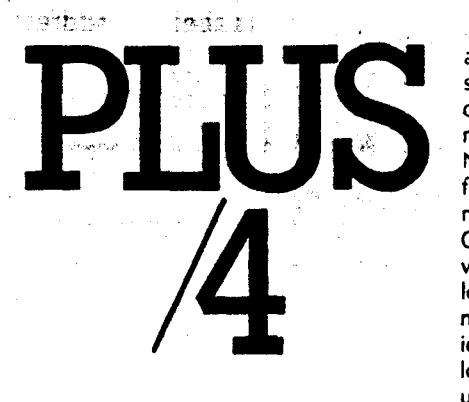

 $\cdot$ 

after further research. A lot of location bit settings perform inthe same way as those onthe C64, so some familiarity with this machine's architecture will be of value. Note that C16 addresses will be functionally identical although please do not hold me to that since I do not have a C16. There is perhaps even more similarity with the C128, but beware that a lot of locations do not line up in terms of the map, although the functions will be identical. In the coming months I'll be looking at those locations that are either unusual or specific to the PLUS/4.

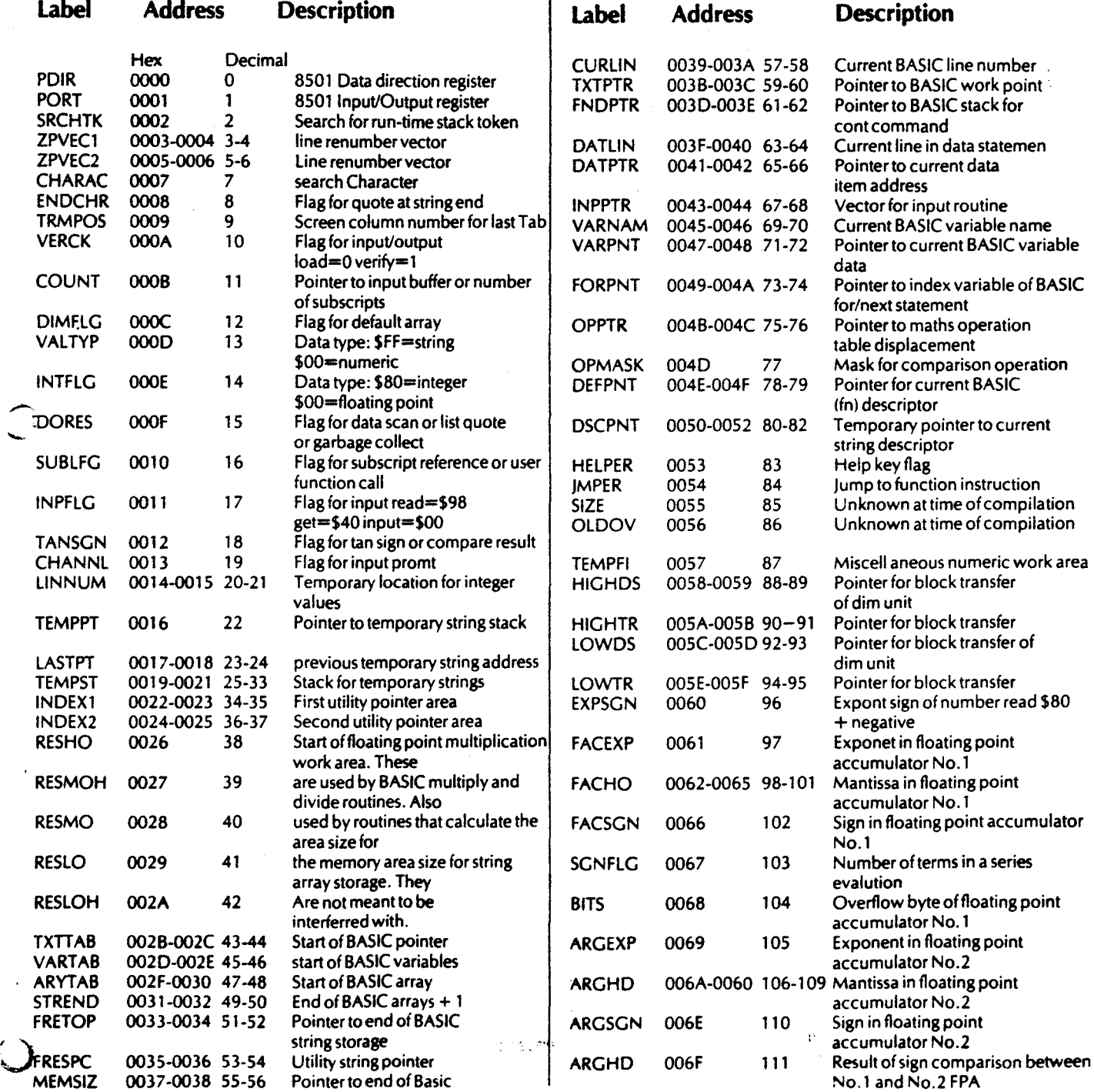

 $\sim$ 

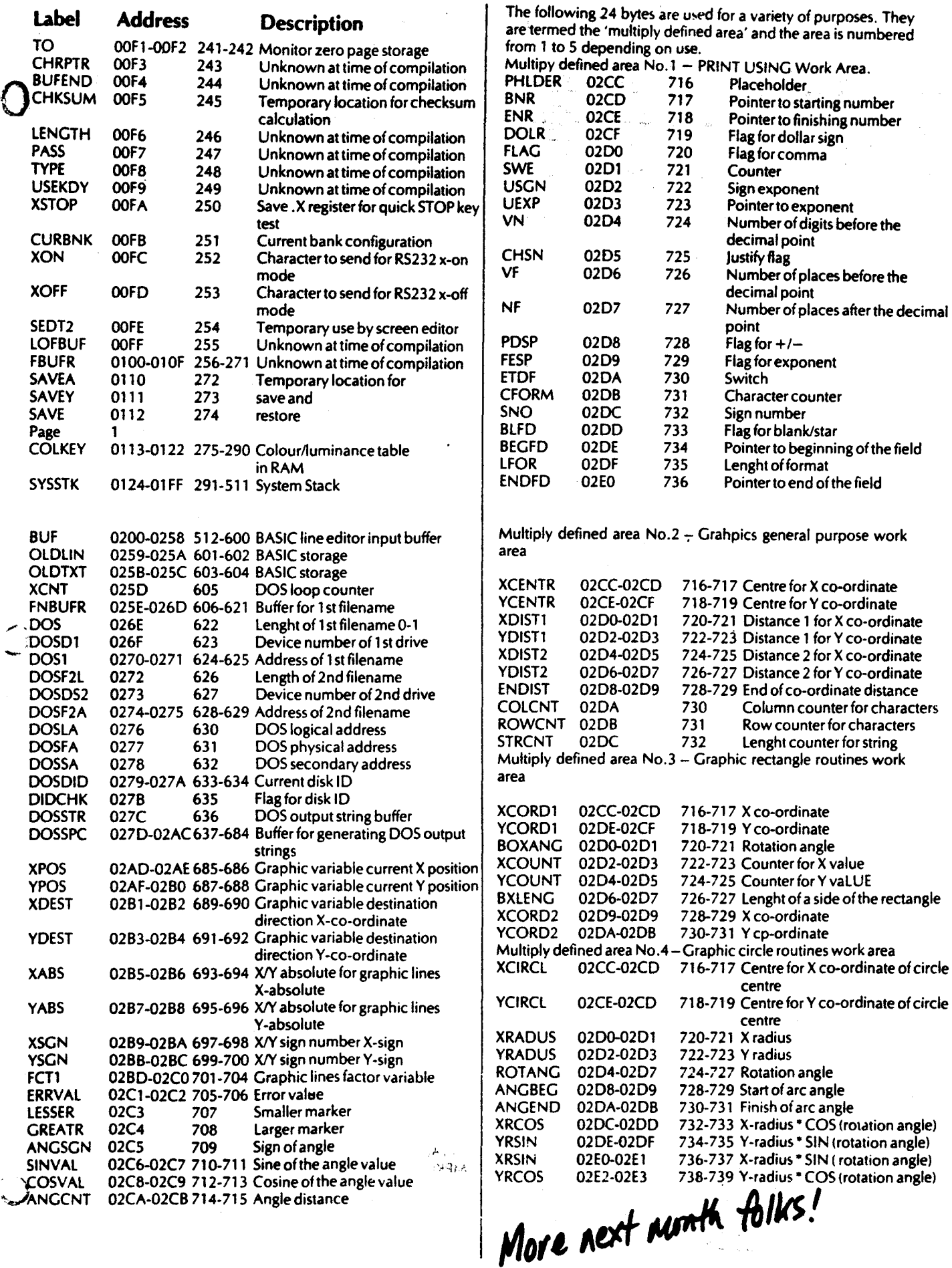

 $\sim$ 

 $\sim 10$ 

 $\bullet$ 

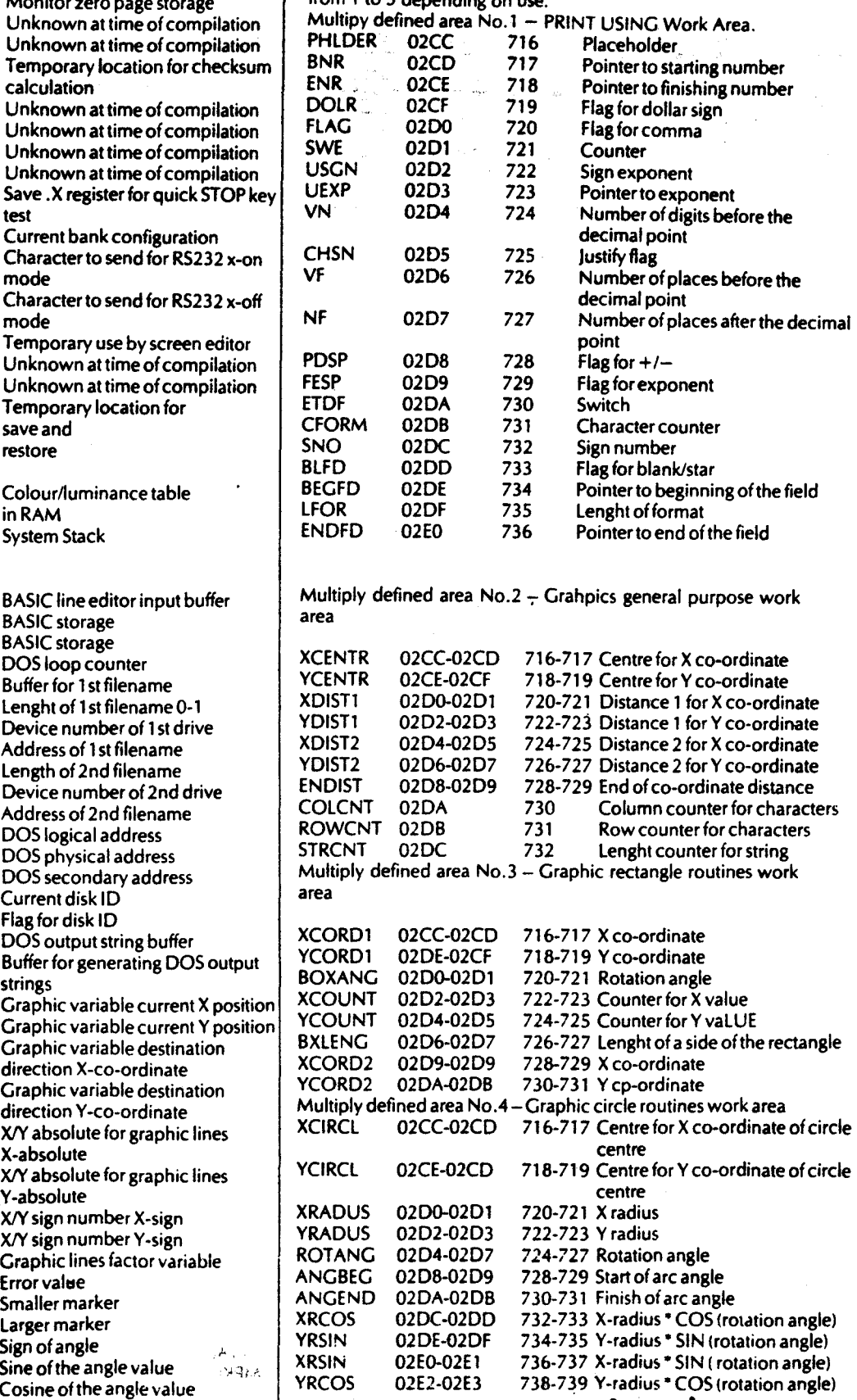

.J

 $\frac{1}{2}$ 

**The Company** 

Ĩ

ţ

J,

 $\frac{1}{2}$ 

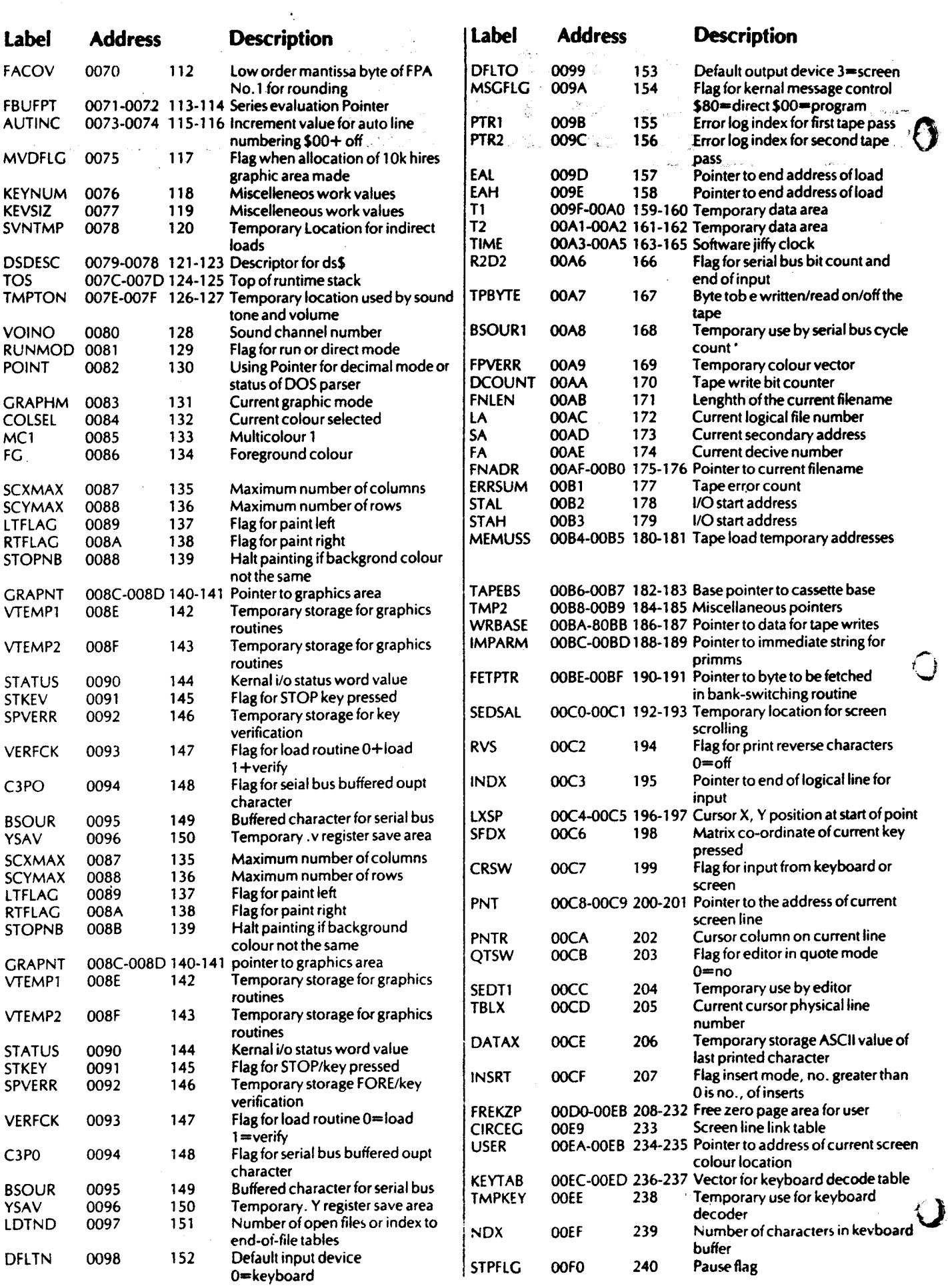

 $\bf{I}$ 

**The Second Second Second** 

 $\begin{matrix} 0 \\ 0 \\ 0 \end{matrix}$ 

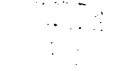

i. ,.

**i** 

 $\ell \propto r$  and  $\mu \propto r$  . Then

#### *PO MORE THAN EVER* ~ITH *YOUR PLUS 4*

\* \* **'\* \*\* \*\* \*\* \* \* \*\* \*\* \*\*'\*\*\*\* \*\* \*\* \*\* \*\* \*\* \*\* \*\* \*\* \*\* \*\* \*\* \*\* \*\* \*\* '\*\*\* \*\* \*\*\* \*\* \*\* \*\* \*\* \*\* \*\* \*\* '\*** ·-n

ADD POWER AND PERFORMANCE WITH PLUS EXTRA SOFTWARE

- o Sort 900 records in 12 minutes!
- o Make key field files for faster record searches
- o Double and triple space your documents
- o Preview an entire linked document before printing so you can edit page breaks, "widow" lines, etc.
- o Process up to sixteen ASCII codes per line rather than six
- o Move information from one file manayer to another without having to retype records

*FOR LONGER LENGTH WORD PROCESSING FILES, ADDITIONAL CELL SIZE IN THE SPREAOSHEET, and VARIABLE 40-COLUMN DISPLAY, SEE DETAILS ON PLUS EXTRA ELITE.* 

*l***RI@MICRO** P.O. Box 11300 Santa Ana, CA 92711 Telephone: (714) 832-6719 ADDRESS CORREcrION REQUESTED **BULK RATE**  U.S. **POSTAGE PAID**  TUSTlN. **CA PERMIT** NO. **320**   $\bullet$